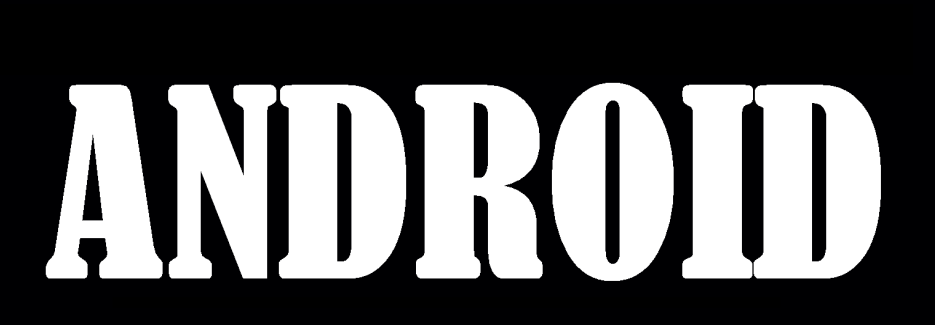

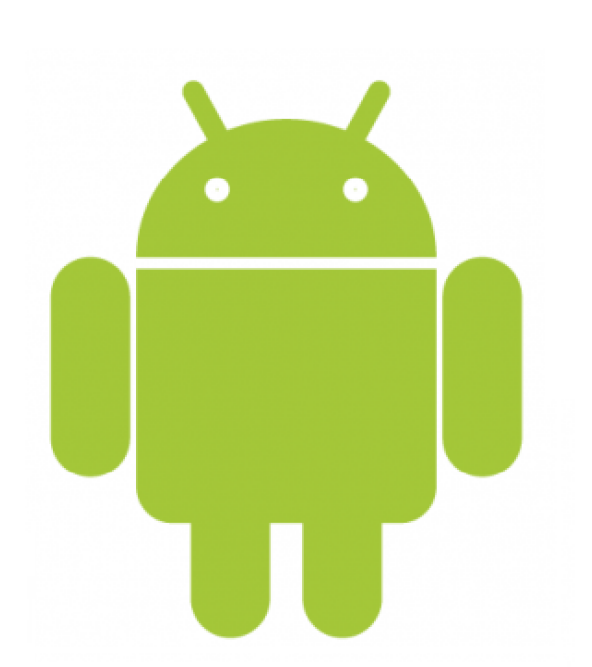

نويسنده: مهندس مسعود عباداللهي

راهنمای گوشی هوشمند

بسم االله الرحمن الرحیم

# **راهنماي گوشی هوشمند**

# **ANDROID**

**نویسنده: مهندس مسعود عباداللهی** 

ı سرشناسه :عباداللهی، مسعود، 1363 - عنوان و نام پدیدآور :راهنماي گوشی هوشمند اندروید/ تالیف مسعود عباداللهی؛ مشخصات نشر : تهران: مسعود عباداللهی، .1397 مشخصات ظاهري : 36ص. شابک : وضعیت فهرست : فیپا نویسی یادداشت :کتابنامه. عنوان دیگر :راهنماي گوشی هوشمند. موضوع :گوشی تلفن هوشمند اندروید. رده بندي کنگره : رده بندي دیویی : شماره کتابشناسی ملی : قیمت: رایگان قطع: وزیري ناشر: مسعود عباداللهی ویراستاري و صفحه بندي و طراحی جلد: مسعود عباداللهی تیراژ: 1000 نوبت چاپ: اول سال چاپ: 1397 نشانی ناشر: ایران-تهران-تهرانپارس-خیابان استخر-بین بوستان دوم و سوم-پلاك ልለ تلفن ناشر021-77361825:دورنگار ناشر021-77361825: ((کلیه حقوق مادي و معنوي براي ناشر محفوظ است))

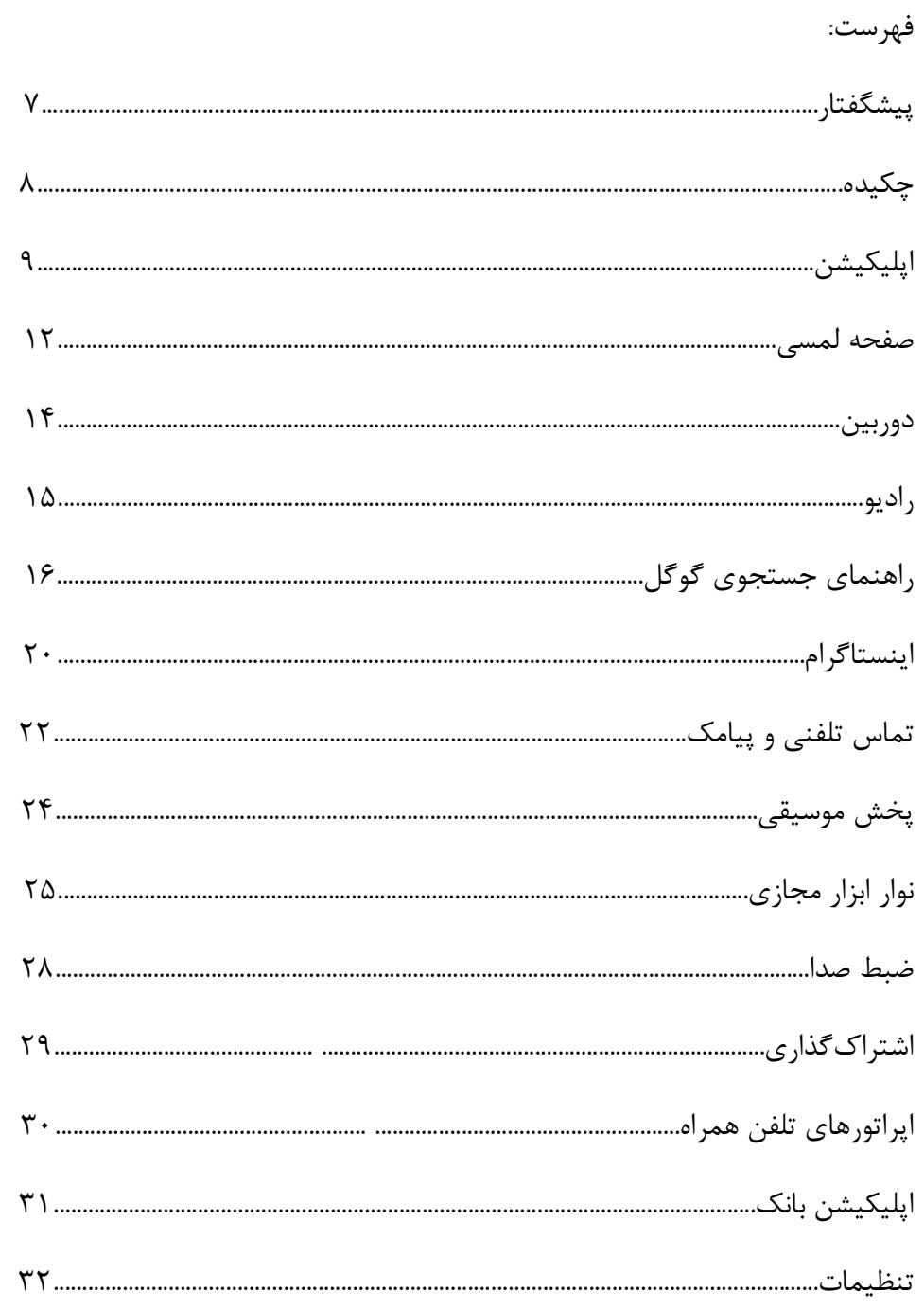

L.

### **پیشگفتار:**

گوشیهاي همراه نخستین امکان برقراري تماس تلفنی را برقرار مینمود و امکان ارسال پیامک با آن میسر بود ولی با توسعه علم و پیشرفت آن پیدایش گوشیهاي هوشمند رخ داد. این نسل از گوشیهاي تلفن با توجه به اینکه امکانات متنوعی را در خود دارند نیازمند یادگیري نحوه کاربرد آنها هستند.

تماس تلفنی، پیامک، رادیو، مرورگر وب، یادداشت، پخش موسیقی، پخش فیلم، ایمیل و جیمیل، گالري عکس، نقشه، دوربین و تقویم از امکانات فعلی این گوشیها میباشد و امکان توسعه بیشتر آنها نیز وجود دارد.

براي مثال اپلیکیشن مسیریاب نیز به صورت مستقل تولید و وارد بازار گردیده است. اینکه چگونه از یک گوشی هوشمند استفاده نماییم نیازمند یک راهنماي مناسب است بنابراین کتاب راهنماي گوشی هوشمند به نویسندگی مهندس مسعود عباداللهی با تشریح نحوه کاربري گوشی هوشمند در اختیار مخاطبین ارجمند قرار گرفته شده است.

#### **چکیده:**

در نظر بگیرید قصد داریم اطلاعات خود را یادداشت نماییم. ابتدا لازم است عنوان مطالب را مشخص کرده و سپس اطلاعات را در قالب فصول مختلف درج نماییم. این فرآیند مشابه عملکرد یک سیستم عامل مانند اندروید است. موسیقی تحت عنوان فایلهاي مشخص دستهبندي شده و در پوشه موسیقی قرار گرفته و به وسیله اپلیکیشن پخش موسیقی اجرا میگردد و موسیقی از دستگاه پخش میشود. این فرآیند براي تمام فایلهاي دیگر شامل فیلم و متن و بازي نیز انجام میگردد. بنابراین با این دید کلی میتوان ساختار کلی اطلاعات در یک گوشی هوشمند را شناخت.

زمانی که یک اپلیکیشن را اجرا میکنید وارد محیط آن اپلیکیشن میشوید و امکانات آن اپ قابل اجرا میگردد و میتوان از ابزارهاي داخل اپلیکیشن استفاده نمود. فرض کنید یک اپلیکیشن ویرایش عکس را اجرا میکنید. نوارهاي ابزار در این اپ به نمایش در میآید و به وسیله آن میتوان براي مثال یک عکس را برش زد یا چرخاند. سایر اپلیکیشنها نیز همین روند کاربري را دارند بنابراین میتوان از آنها به سهولت استفاده نمود. لازم به ذکر است برخی از شرکتهاي تولید کننده اپلیکیشن براي کاربران خود فایل راهنمایی را در اپ قرار میدهند تا کاربر بتواند کار با اپ را آموزش دیده و ساده تر با اپ فعالیت مورد نظر خود را انجام دهد.

مسعود عباداللهی

تهران1397-

**اپلیکیشن** 

اپلیکیشن یا به اختصار اپ نوعی نرم افزار هستند که در گوشیهاي همراه براي انجام امور مختلف مورد استفاده قرار میگیرد.

در صفحات گوشی همراه میتوان با لمس هر کدام از آیکنهاي (آیکن تصویري از نرمافزار که براي اجراي آن در صفحه اصلی یا سایر صفحات قرار میگیرد) مربوط به اپ آن اپلیکیشن را اجرا نمود و از آن اپ براي کاري خاص استفاده نمود. اپلیکیشنهاي متداول گوشی هاي همراه هوشمند که توسط کارخانه تولید کننده بر

روي آن نصب میگردد عبارتند از:

تماس تلفنی، پیامک، مخاطبین، رادیو، مرورگر وب، مدیریت فایل، یادداشت، پخش موسیقی، پخش فیلم، ایمیل و جیمیل، گالري عکس، نقشه و مسیریاب، دوربین، تقویم.

تماس تلفنی: براي برقراري ارتباط با مخاطبین از این اپلیکیشن استفاده میگردد و مانند یک تلفن معمولی میتوان شماره گیري و تماس برقرار نمود. این اپ داراي سه زبانه شامل گزارش، مورد علاقهها و مخاطبین میباشد. زبانه گزارش حاوي اطلاعات تماسهاي انجام شده و تماسهاي دریافتی و زمان و شماره مربوط به هر تماس میباشد. با نگه داشتن یکی از موارد میتوان آن شماره را انتخاب و با آن تماس گرفته یا آن

شماره را با انتخاب گزینه حذف، حذف نمود.

در صورت انصراف از حذف شمارهها با فشردن دکمه برگشت روي بدنه گوشی میتوان به مرحله قبل بازگشت. با انتخاب گزینه بیشتر در قسمت گزارش میتوان اقدام به: - حذف - فیلتر براساس - زمان مکالمه - تنظیمات مکالمه گزینه حذف در قسمت گزارش: حذف اطلاعات تماسهاي دریافتی و انجام شده. گزینه فیلتر براساس در قسمت گزارش: همه تماسها: همه حالات را شامل میشود. سیم یک: تماسهاي دریافتی و انجام شده سیم یک. سیم دو: تماسهاي دریافتی و انجام شده سیم دو. تماسهاي بی پاسخ. تماسهاي رد شده. زبانه مورد علاقهها حاوي لیست افرادي است که بیشترین تماس با آن ها توسط کاربر گوشی انجام شده است. زمان مکالمه نشانگر زمان تماس ها. تنظیمات مکالمه

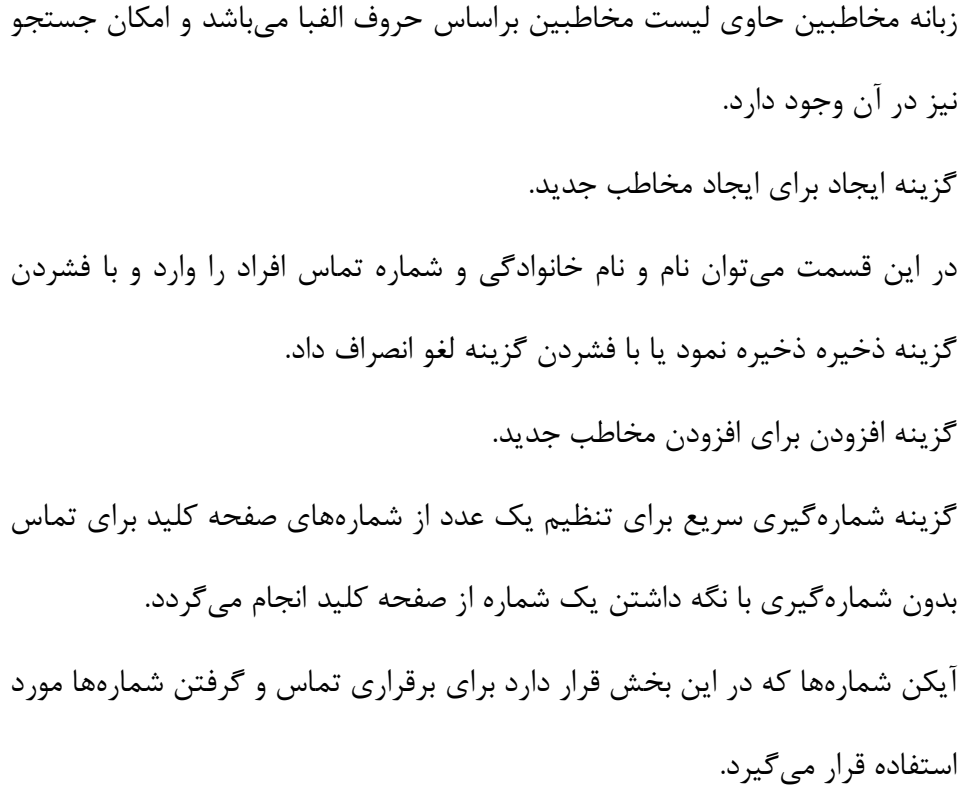

L,

**صفحه لمسی** 

با توجه به وسعت اطلاعات ورودي و خروجی یک گوشی هوشمند قرار دادن اجزاي فیزیکی مانند صفحه کلید فیزیکی و سایر اجزا موجب میگشت که از لحاظ کاربري مشکلات زیادي براي کاربر ایجاد گردد. بر همین اساس صفحه کلید و سایر اجزاي فیزیکی به صورت نرم افزاري در گوشی تعبیه گردید و تماس لمسی در حال حاضر تا زمانی که اطلاعات مستقیم از مغز دریافت گردد بهترین گزینه میباشد.

صفحه کلید: براي نوشتن در گوشی هوشمند از یک صفحه فرضی حاوي کلیدهایی استفاده میگردد که داراي تمام حروف یک زبان مانند فارسی و انگلیسی میباشد. براي تغییر زبان در صفحه کلید فرضی از بزرگترین دکمه صفحه کلید یعنی کلید فاصله استفاده میشود. کلید رفتن به خط بعدي را "اینتر" مینامند و به شکل زیر است. کلید بک اسپیس براي پاك کردن متن مورد استفاده قرار میگیرد و به شکل زیر است. کلید سایر حروف به شکل زیر است.

کلید sym نیز داراي علائم حروف است.

کلید تایپ صوتی نیز به شکل زیر است و براي کایپ بدون دست و با صدا مورد استفاده قرار می گیرد.

### **دوربین**

یکی از کاربرديترین تجهیزات گوشیهاي هوشمند دوربین است که میتوان از آن براي گرفتن عکس و ضبط فیلم استفاده کرد.

با انتخاب تصویر زیر دوربین فعال میگردد. به طور معمول دو گزینه یکی براي گرفتن عکس و دیگري براي ضبط فیلم می باشد.

همچنین میتوان با انتخاب علامتی مشابه علامت زیر دوربین جلو یا دوربین پشت گوشی را براي کار انتخاب کرد.

این گزینه براي انجام تنظیمات دوربین و ابعاد عکس و سایر تنظیمات بکار میرود. این گزینه براي تنظیم شفافیت بکار میرود.

این گزینه براي ثبت زمان گرفتن عکس برحسب ثانیه میباشد.

این گزینه هم براي افکتگذاري روي عکس بوار میرود.

## **رادیو**

یکی از امکانات گوشیهاي هوشمند امکان استفاده و دریافت امواج رادیویی است که با اتصال بلندگو میتوان به وسیله امکان اپلیکیشن مربوطه ایستگاههاي مختلف رادیویی را جستجو کرد و از این امکان استفاده نمود. گزینه زیر براي روشن کردن رادیو بکار میرود. گزینههاي زیر براي تغییر طول موج بکار میرود. گزینه زیر حاوي ایستگاه هاي جستجو شده میباشد. گزینه بیشتر داراي دو گزینه موارد ضبط و تنظیمات میباشد. گزینه موارد ضبط شده حاوي فایل هایی هستند که توسط این اپلیکیشن ضبط شده است می باشد.

گزینه تنظیمات نیز براي محل ذخیره فایلهاي ضبط شده و سایر موارد است.

# **راهنماي جستجوي گوگل**

براي جستجوي مطالب در اینترنت از موتورهاي جستجوگر اینترنت استفاده میگردد. هر کلمه در اینترنت به وسیله وارد کردن همان کلمه در موتور جستجو شناسایی شده و به صورت لیستی از لینک ها به نمایش در میآید.

اگر کلمه سلام را در یک موتور جستجو وارد کنید و دکمه جستجو که معمولا به صورت یک ذرهبین در کنار جعبه جستجو قرار دارد را به وسیله لمس انتخاب نمایید لیستی مشابه شکل زیر به نمایش درمیآید و میتوان مطلب مورد نظر را انتخاب و با لمس لینک اطلاعات صفحه وب متصل به لینک را مشاهده نمود.

راهنماي دانلود

در سایتهاي مختلف معمولا براي یک دکمه با واژه دانلود قرار دارد که با فشردن آن میتوان فایل را از روي وب سایت بر روي گوشی هوشمند بارگیري کرد. برخی از سایتها نیز براي در امان ماندن از آسیب بد افزارهاي اینترنتی با فشردن دکمه دانلود به سایتی متصل میگردد که لینک دانلود در آن قرار دارد و میتوان آن فایل را از آن صفحه دانلود کرد.

لازم به ذکر است که برخی از سایتها بر روي لینک دانلود صفحات مزاحم تبلیغاتی را قرار دادهاند بنابراین باید از ورود به این صفحات تبلیغاتی و ورود اطلاعات شخصی به این صفحات اجتناب نمود.

راهنماي ذخیره

بعضی از سایتها بر روي لینک دانلود خود صفحه اجراي نرمافزار پخش موسیقی و فیلم را قرار دادهاند. براي این گونه از سایتها میتوان بر روي نرمافزار در حال اجرا انگشت خود را نگه دارید تا جعبه ابزار اجرا شود و در مرحله بعد گزینه ذخیره موسیقی یا ذخیره فیلم یا حتی ذخیره عکس را انتخاب نموده و منتظر دانلود شد.

متن در اینترنت براي کپی کردن و انتخاب متنهاي مختلف در اینترنت میتوان با لمس و نگه داشتن انگشت روي متن ابزاري مشابه شکل زیر فعال میگردد و میتوان متن مورد نظر را انتخاب و کپی و جایگزین نمود.

پخش موسیقی و فیلم در فضاي اینترنت میتوان براي شنیدن موسیقی از لمس دکمه مجازي پخش موسیقی و براي فیلم نیز از پخشکننده فیلم استفاده نمود و به صورت آنلاین صوت و تصویر را شنید یا دید.

### فرمها در اینترنت

براي تکمیل فرمها در فضاي اینترنت میتوان از لمس جعبههاي وارد نمودن نام و نام خانوادگی و سایر جعبه هاي اطلاعات استفاده نمود و پس از تکمیل اطلاعات دکمه مجازي ارسال یا تایید را به وسیله لمس انگشت انتخاب نمود.

### خرید اینترنتی

براي انجام خرید اینترنتی لازم است موارد امنیتی را در نظر داشته باشید. به طور معمول خرید اینترنتی شامل خرید کالا و خرید فایل و خرید خدمات انجام میگردد. بنابراین ابتدا از صحت آدرس سایتی که از آن خرید می نمایید اطمینان حاصل نمایید.

توجه نمایید که در زمان خرید اینترنتی در بعضی موارد پرداخت از طریق اینترنت و در سایت موارد پرداخت در درب منزل پس از دریافت کالا انجام میگردد.

در زمان پرداخت در محل درب منزل یا محل کار میتوان کالا و خدمت را دریافت و کنترل نموده و سپس مبلغ را پرداخت نمود.

ولی در زمان پرداخت اینترنتی لازم است پس از تکمیل خرید وارد درگاه بانک براي پرداخت اینترنتی شد. این قسمت شامل اطلاعات کارت و حساب شما میباشد بنابراین دقت نمایید که آدرس سایت درگاه اینترنتی با پروتکل https باشد و آدرس سایت در قسمت آدرس درست هم نام بانک مورد نظر باشد و اسم بانک جعل نشده باشد.

فیشینگ

برخی از هکرهاي اینترنتی با استفاده از شبیه سازي سایتها و درگاههاي اینترنتی ممکن است شما را وارد یک فروشگاه جعلی و حتی درگاه اینترنتی بانکی جعلی نمایند و اطلاعات شما و تمام پول شما را به حساب خود منتقل نمایند پس در مورد خرید اینترنتی هوشمند عمل نمایید.

**اینستاگرام** 

یکی از اپلیکیشنهاي اشتراكگذاري اطلاعات اپلیکیشن اینستاگرام است. این اپ مخاطب را قادر به اشتراك گذاري عکس و فیلم و متن مینماید. در صفحه اصلی این اپ دو نوار ابزار در بالا و پایین صفحه قرار دارد.

در نوار پایین اپ اینستاگرام دکمههاي مجازي خانه و جستجو و اشتراكگذاري و پسندیدن (همان لایک) و پروفایل قرار دارد. محتواي دکمه خانه: در این قسمت پست هاي تمام کسانی که آن ها را دنبال مے کنید به نمایش درمیآید. محتواي دکمه جستجو: در این قسمت پستهاي پر مخاطب متناسب با علاقهمندي شما نمایش داده میشود که به وسیله الگوریتمی خاص پستها را براي شما انتخاب مینماید. محتواي دکمه اشتراكگذاري: شما به وسیله این دکمه میتوانید فایل هاي خود مانند صدا و موسیقی و فیلم و متن را به اشتراك بگذارید. محتواي دکمه پسندیدن: میتوانید در این قسمت از پسندها و پیغامهاي کسانی که پستهاي شما را مطالعه نموده اند مطلع شوید و به آنها پاسخ دهید. محتواي دکمه پروفایل: براي مشاهده صفحه شخصی خود و مشاهده تمام پستهاي ارسالی خود و پستهاي ذخیره شده از دیگران از این گزینه استفاده نمود. همچنین تعداد پستها و تعداد دنبالکنندهها و دنبال شوندهها توسط شما در این قسمت قرار دارد و می توان با لمس شمارههاي مربوط به هر کدام لیست دنبالکنندهها و دنبالشوندهها را مشاهده نمود.

## **تماس تلفنی و پیامک**

براي برقراري تماس تلفنی میتوان از طریق صفحه کلید مجازي تماس که به شکل زیر است استفاده نمود. براي تماس با شمارههاي تلفن ثابت لازم است کد شهرستان و شماره تلفن را وارد نمایید. همچنین براي تماس با تلفن همراه و هوشمند شماره کامل تلفن همراه مخاطب را بدون کد شهرستان وارد نمایید. پس از وارد نمودن شماره تلفن مورد نظر یکی از دکمههاي سیم یک یا سیم دو را لمس نمایید. توجه داشته باشید که هر سیم کارت در یکی از محلهاي قرارگیري سیم کارت در داخل گوشی تلفن همراه قرار میگیرد و با لمس دکمه مجازي سیم کارت مورد نظر

تماس با آن سیم کارت انجام میگردد.

لیست مخاطبین

براي تماس با شماره تلفن افراد بر روي گوشی تلفن همراه شما قسمتی به نام لیست مخاطبین مشخص گردیده است و میتوان با لمس شماره فرد مورد نظر با آن فرد تماس تلفنی برقرار نمود.

ذخیره تلفن مخاطب

براي ذخیره تلفن هر شخص بر روي گوشی تلفن شما لازم است صفحه کلید مجازي را فعال نموده و سپس شماره فرد مورد نظر را وارد نمایید و گزینه افزودن به مخاطبین را انتخاب نمایید.

در این قسمت میتوان نام و شماره تماس مخاطب را وارد و دکمه مجازي ذخیره را انتخاب و شماره مورد نظر را ذخیره نمود.

همچنین در همین بخش قسمتی براي ویرایش اطلاعات هر مخاطب وجود دارد که با عنوان به روزگردانی مخاطب مشخص شده است و می توان به وسیله آن اطلاعات افراد را ویرایش نمود و سپس ذخیره کرد.

پیامک

ارسال متن بدون تماس تلفنی از طریق ارسال پیامک ممکن است. براي مشاهده پیامکهاي دریافتی می توان از قسمت پیامها استفاده و با لمس هر پیام متن محتواي آن را مطالعه نمود. براي نوشتن و ارسال پیامک آیکن پیامک را لمس کنید تا اپلیکیشن آن فعال گردد. سپس گزینه نوشتن پیامک را لمس کنید. در قسمت گیرندگان پیامک شماره تلفن یا نام مخاطب را وارد یا از میان اسامی موجود انتخاب کنید و متن مورد نظر را وارد نمایید. و با انتخاب سیم یک یا سیم دو پیامک را ارسال نمایید.

این اپلیکیشن نیز مانند سایر اپها امکان جستجو و حذف و تنظیمات را دارا میباشد.

**پخش موسیقی** 

این نوع از اپلیکیشنها داراي وسعت زیادي میباشد ولی به طور کلی لیستی از فایل هاي صوتی را نشان میدهد که با ورود به این اپ میتوان فایل مورد نظر را انتخاب و به وسیله دکمههاي مجازي آن را کنترل نمود.

# **نوار ابزار مجازي**

نوار ابزار مجازي بالاي صفحه اصلی

تنظیمات سریع

براي انجام تنظیمات سریع در گوشیهاي همراه هوشمند نوار ابزار مجازي در بالاي صفحه قرار گرفته است که با لمس صفحه نمایش از قسمت لبه بالاي صفحه نمایش گوشی به نمایش درمیآید و قابلیت حرکت بین گزینههاي آن به وسیله حرکت دادن انگشت دست بر روي آن ها وجود دارد.

fi-Wi) واي فاي)

براي استفاده از شبکه اینترنت میتوان از دستگاههاي ارسال کننده محلی امواج اینترنت استفاده نمود. براي استفاده از امواج می توان از گزینه واي فاي استفاده نمود. براي این منظور در قسمت نوار ابزار مجازي بالاي صفحه اصلی گوشی همراه هوشمند گزینه fi-wi را لمس کنید. جستجوي شبکه فعال میگردد و میتوان از میان شبکههای موجودی که گوشی تلفن شما آن را شناسایی میکند شبکه متعلق به خود را انتخاب و سپس رمز عبور این شبکه را که در زمان نصب شبکه اینترنت خود انتخاب نمودهاید یا توسط مخابرات یا شرکتهاي ارائه کننده اینترنت محلی خریداري نمودهاید وارد نمایید و گزینه اتصال را تایید کنید و از طریق مرورگرهاي اینترنت از اینترنت استفاده نمایید.

#### مکان

براي مشخص نمودن محل قرارگیري گوشیهاي همراه هوشمند سیستمی بر روي این گوشیها قرار داده شده است تا بتوان از طریق فعالسازي آن محل گوشی را مشخص نمود.

#### صدا

براي صدا دار یا بی صدا کردن و لرزشی نمودن گوشی در زمان برقراري تماس به کار میرود و میتوان با لمس این گزینه یکی از سه وضعیت مذکور را انتخاب نمود. گزینه بی صدا و لرزش در محلهایی مانند جلسات و غیره کاربرد دارد.

### چرخش صفحه

براي نمایش در حالت افقی و عمودي به کار می رود. در صورتی که این گزینه فعال گردد با چرخاندن گوشی تلفن همراه هوشمند صفحه نمایش نیز میچرخد و به حالت افقی یا عمودي درمیآید. بهتر است این گزینه غیر فعال گردد تا کاربري گوشی راحتتر انجام گردد.

بلوتوث یکی از اولین قطعات نصب شده روي گوشیهاي هوشمند بلوتوث است که براي انتقال فایلها و پوشههاي حاوي اطلاعات متنی و صوتی و تصویري و حتی اپلیکیشن ها به کار میرود. با لمس این گزینه صفحه جستجوي دستگاه هاي داراي بلوتوث فعال به نمایش در میآید و با جفت شدن و تایید پذیرش دریافت فایل اطلاعات بین گوشیهاي همراه هوشمند منتقل میگردد.

### **ضبط صدا**

یکی از امکانات گوشیهاي همراه هوشمند امکان استفاده از گوشی به عنوان ضبط صوت است. براي این منظور گزینه ضبط را انتخاب نموده و پس از پایان ضبط گزینه توقف را فشار دهید.

در قسمت موارد ضبط شده میتوان فایل هاي صوتی را مشاهده نموده و شنید.

# **اشتراك گذاري**

اپلیکیشنهایی وجود دارند که از طریق آن ها میتوان به وسیله اینترنت تماس صوتی و تصویري برقرار کرد. در این نوع از اپها دکمههاي مجازي تماس صوتی و تصویري براي برقراري تماس وجود دارد.

# **اپراتورهاي تلفن همراه**

اپلیکیشن اپراتور شبکه اینترنت همراه

براي سهولت در انجام خدمات مختلف هر اپراتور تلفن همراه اقدام به تهیه اپ مربوط به سیمکارت خود نموده است. براي کار با این اپها میتوان ابتدا شماره تلفن خود را وارد نمود و پس از ارسال شماره تلفن همراه مورد نظر توسط این اپ یک کد تایید چند شمارهاي براي گوشی شما ارسال میگردد. با تایید این کد خدمات آن اپلیکیشن بر روي گوشی شما فعال میگردد.

### **اپلیکیشن بانک**

بانکها براي برقراري امنیت تراکنشها اقدام به طراحی اپلیکیشن مستقل براي بانک خود نموده اند.

براي استفاده از این نوع اپها باید دقت نمایید که: -1 اپلیکیشن هر بانک را از سایت همان بانک که در نوار آدرس مرورگر با پروتکل https مشخص شده است دانلود نمایید تا از سرقت اطلاعات خود و پولهاي داخل حساب شما جلوگیري گردد.

-2 براي استفاده از این اپلیکیشنها لازم است اطلاعات روي کارت و رمز عبور دوم یا همان رمز اینترنتی را از طریق دستگاههاي عابر بانک تهیه نمایید.

-3 دقت نمایید از در اختیار قرار دادن اطلاعات خود به دیگران خودداري نمایید. -4 پس از انجام نصب و فعالسازي اپلیکیشن هر بانک براي کنترل صحت عملکرد اپ مورد نظر اقدام به دریافت موجودي حساب یا کارت به کارت به مبلغ کم اقدام نمایید تا از صحت عملکرد سیستم در زمان نیاز اطمینان حاصل نمایید.

**تنظیمات** 

صداها و اعلانها از این قسمت می توان صداي زنگ تماس گوشی را براي سه وضعیت صدا دار و لرزشی و بی صدا تنظیم کرد. حالت صدا: انتخاب یکی از سه وضعیت مذکور بلندي صدا: تنظیم صداي هر قسمت به وسیله نوار ابزار متغیر صداها و آهنگهاي زنگ: در این قسمت میتوان آهنگ مورد نظر خود را به عنوان صداي زنگ گوشی انتخاب نمایید. همین گونه میتوان صداي اعلانها و پیامک و ایمیل را نیز براي گوشی هوشمند مشخص کرد. در صورتی که بخواهید از آهنگ موسیقی خاصی که در تنظیمات کارخانه گوشی وجود ندارد استفاده نمایید لازم است در قسمت زنگ تماس گزینه افزودن آهنگ زنگ را انتخاب و از میان آلبوم موسیقی خودتان گزینهاي را به دلخواه انتخاب نمایید. دقت داشته باشید که در بخش انتخاب زنگ تلفن میتوان براي هر سیم کارت زنگ جداگانه و مستقلی را مشخص نمود که در زمان تماس مشخص گردد با کدام سیم کارت شما تماس گرفته شده است.

لرزش ها: می توان در این قسمت لرزش همراه با صداي زنگ را فعال نمود.

مزاحم نشوید این قسمت این امکان را به شما میدهد که تماس هاي گرفته شده با شما غیر فعال گردد.

اعلان هاي برنامه در این قسمت صداهاي هر یک از برنامههاي نصب شده بر روي گوشی را میتوان فعال یا غیر فعال نمود تا از پخش مداوم یک صداي مربوط به هر اپلیکیشن جلوگیري شود.

صفحه نمایش روشنایی: در این قسمت میتوان نور صفحه نمایش را به صورتی دستی تنظیم نمود. فونت: قلم مورد نظر را میتوان در این قسمت براي مشاهده متن انتخاب نمود. زمان خاموش شدن صفحه: براي خاموش شدن صفحه نمایش پس از آخرین استفاده میتوان از این بخش استفاده نمود براي مثال با انتخاب گزینه 5 دقیقه، پس از پنج دقیقه از آخرین فعالیت انجام شده صفحه نمایش خاموش میگردد و لازم است از دکمههاي فیزیکی دستگاه براي روشن کردن مجدد صفحه نمایش استفاده نمود. حالت صفحه: براي تنظیم انطباق تصاویر و محیط به کار میرود. محافظ صفحه: میتوان در این قسمت یکی از گزینههاي موجود را براي نمایش در زمانی که گوشی در حال شارژ شدن است استفاده نمود.

برنامهها

### مدیر برنامه

براي انجام تنظیمات تمام برنامههاي موجود بر روي گوشی همراه هوشمند میتوان از این قسمت استفاده نمود. با انتخاب هر برنامه صفحه مربوط به آن اجرا میشود و میتوان تمام اطلاعات و حجم برنامه و دسترسیهاي هر برنامه را مشاهده نمود و از طریق دکمههاي مجازي توقف برنامه را متوقف و یا با استفاده از دکمه لغو نصب برنامه را به طور کلی از روي گوشی هوشمند حذف نمود. همچنین میتوان برخی از برنامهها را به کارت حافظه در صورت فعال بودن دکمه

مجازي انتقال به کارت حافظه انتقال داد.

علاوه بر این موارد وضعیت حافظه جاري گوشی نیز در این بخش مشخص میگردد.

برنامههاي پیش فرض براي حذف برنامههاي موجود در گوشی هوشمند میتوان از دکمه مجازي پاك کردن در این قسمت استفاده نمود.

در لیست برنامهها نیز میتوان تنظیمات مورد علاقه خود را اجرا نمایید. براي مثال در قسمت دوربین میتوان عملکرد کلیدهاي تنظیم صدا را براي زوم کردن در زمان گرفتن عکس تعیین کرد.

یا در قسمت مرورگر اینترنت موتور جستجوي google را براي گوشی تعیین کرد.

کاغذ دیواري

تصویر پس زمینه صفحه اصلی گوشی همراه هوشمند را می توان انتخاب نمود.

صفحه قفل و امنیت قفل صفحه شامل انواع مختلف میباشد. پین: شامل ترکیب چند عدد است. همچنین در این قسمت میتوان سایر تنظیمات امنیت را انجام داد که به طور معمول در حالت تنظیمات کارخانه بدون تغییر باقی میماند.

قابلیت دسترسی براي استفاده افراد نابینا یا ناشنوا میتوان از هوش مصنوعی این قسمت بهره برد.

زبان و ورودي زبان دستگاه را میتوان در این قسمت انتخاب نمود و زبان فارسی را به گوشی اضافه نمود.

صفحه کلید صفحه کلید اصلی گوشی همراه انگلیسی است و میتوان با انتخاب گزینه افزودن زبانهاي ورودي صفحه کلید فارسی را به گوشی اضافه نمود. براي جابجایی بین زبانها از دکمه مجازي زیر و کشیدن آن به طرفین انجام میگردد.

باتري مقدار ذخیره شارژ باتري نمایش داده میشود.

محل ذخیره فضاي دستگاه و کارت حافظه و امکان پاك کردن و جداسازي اطلاعاتی کارت حافظه در این قسمت ممکن است.

عکس گرفتن از صفحه نمایش گوشی براي این منظور میتوان به طور همزمان دکمه فیزیکی خاموش و روشن کردن گوشی و دکمه فیزیکی خانه را نگه داشت تا از صفحه نمایش عکس گرفته و عکس مورد نظر در قسمت گالري عکس ذخیره گردد.

### **ANDROID OPERATING SYSTEM GUIDE TO USING A SMARTPHONE MASOUD EBADOLLAHI**

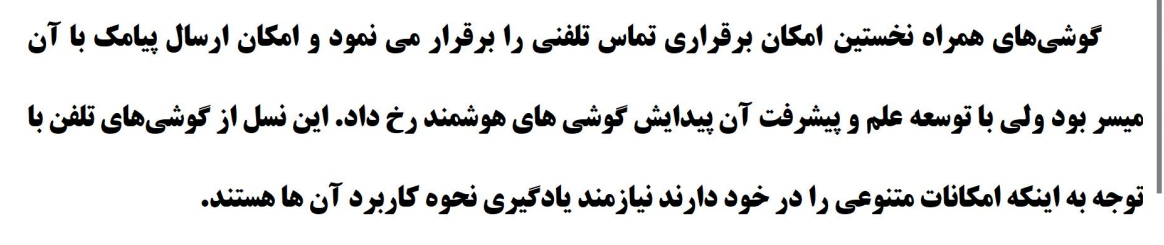

راهنماي گوشی هوشمند مهندس مسعود عباداللهی

 $\overline{a}$ 

تماس تلفنی، پیامک، رادیو، مرورگر وب، یادداشت، یخش موسیقی، یخش فیلم، ایمیل و جیمیل، گالری عکس، **نقشه، دوربین و تقویم از امکانات فعلی این گوشیها میباشد و امکان توسعه بیشتر آن ها نیز وجود دارد.** 

**برای مثال ایلیکیشن مسیریاب نیز به صورت مستقل تولید و وارد بازار گردیده است.** 

اینکه چگونه از یک گوشی هوشمند استفاده نماییم نیازمند یک راهنمای مناسب است بنابراین کتاب راهنمای گوشی هوشمند به نویسندگی مهندس مسعود عباداللهی با تشریح نحوه کاربری گوشی هوشمند در اختیار مخاطبین ارجمند قرار گرفته شده است.

> مهندس مسعود عباداللهی متولد ۱۳۶۳ در تهران است. وی شاعر ، نویسنده **و مخترع و پژوهشگر در حوزه های مختلف علمی ، فرهنگی و هنری است و** دارای چندین عنوان کتاب در این زمینه ها می باشد. مضمون آثار این نویسنده شامل مباحثی مانند راهنمای انتخاب رشته دانشگاه ، راهنمای **کاربری نرم افزارهای رایانه ای تخصصی و عمومی ، اشعار نیمایی و** موضوعات اقتصادی و سیاسی است. زبان ساده و انتقال مفاهیم براساس روش های علمی از ویژگی های کتاب های این نویسنده است. آثار این نویسنده محصول مدت ها تحقیق ، مطالعه و پژوهش در زمینه مطالب ارائه شده در تالیفات وی می باشد که در قالب کتاب ، مقاله و نرم افزار به دست مخاطبین **آثار وی رسیده است.**

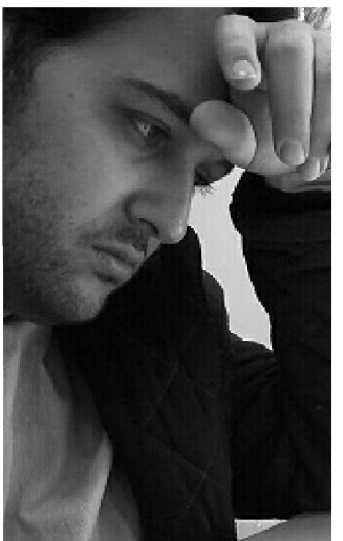

www.ebadollahi.ir masoudebadollahi@gmail.com